# aurender W20

# **Product Manual**

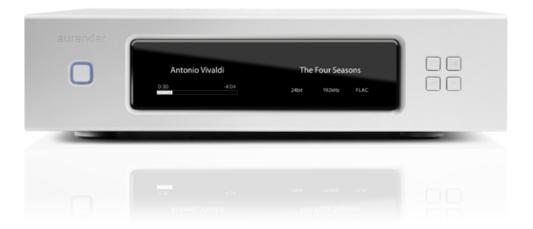

# **Instructions**

# **Box Contents**

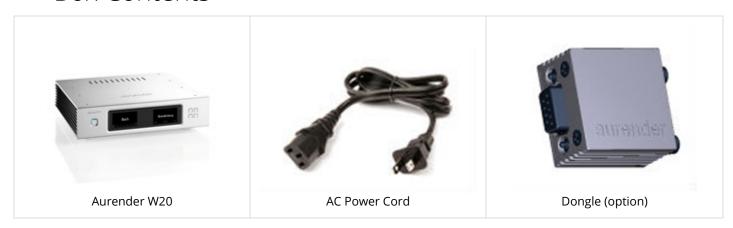

Optional dongles are available for dCS products to enable automatic word clock frequency control and for

Constellation pre-amplifiers to control volume and source selection through the Aurender App.

For connection to MSB Technology DAC clocks, use the "Prol25 to Clock" module from MSB. \* iPad and digital cables are not included

### Power Failure Protection

The LiFePO4 battery power supply for the audio circuits also acts as an uninterruptible power supply. In case of any sudden power failures, the Aurender W20 will power down safely.

# Instructions

Please read the following instructions carefully before setting up the Aurender Music Player.

- Be careful not to drop the device to avoid internal damage.
- Do not disassemble the device.
- Keep magnetic materials away from Aurender to prevent any damage to data.
- Do not expose device to oil, dust, water, high humidity, or smoke.
- Keep ventilation openings free from obstruction.
- When cleaning, use only a soft cloth. Keep out of contact with water or other liquids.
- All servicing must be performed by a qualified representative, or the warranty will be voided.
- Unplug power cord during severe lightning storms or when unused for a long period of time.
- Unplug the device from the outlet only after completely turning off the unit.
- Always turn the power off before connecting or disconnecting any cables.
- Please note that hard drives can break down.

It is important to back up your music collection periodically to a separate memory device. In the event of drive failure, Aurender is not responsible for any loss of data. The drive manufacturer will only replace faulty drives under warranty and do not compensate for any loss of data.

# Positioning

- Place your device on a flat, horizontal, and stable surface.
- Keep away from heat sources, such as radiators.
- Do not stack other products on top of the Aurender.
- Allow space around the device for ventilation.
- Do not place inside an enclosed cabinet.

# **Front and Rear Panel**

## Front Panel

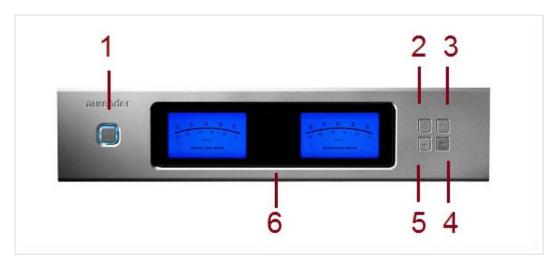

### 1. On/Off or Standby Mode

In default mode, the power button will turn the Aurender on and off completely. The button light will stop blinking when fully turned on or off. In standby mode, the Aurender will go into standby (sleep) mode and turn on instantly. To switch to Standby mode, go to the Server tab in Settings of the iPad application. Scroll down to the bottom and turn on the "Use Standby" button.

### 2. Display Menu

Press to cycle through 4 display options: Song Information, Blue Level Meter, Brown Level Meter, and Playlist Menu. Songs from playlists may be selected using the four buttons on the right side of the front panel display. Use buttons 4 and 5 to scroll between playlists and button 2 to select a playlist. After the playlist is selected, press button 2 again to start playback. Once the playlist is selected, buttons 4 and 5 buttons can be used to select songs within the selected playlist. To see the Device Information Display, please keep the button depressed for about three seconds until the display blinks, release the button and wait. The Device Information Display with details about Server name, LAN/Wi-Fi status, IP address, and other details will appear. To return to the normal display, press the button again. During power on and off, "Aurender" and the model number "W20" will be displayed.

### 3. Play/Pause

Press to start or stop playback for songs in Queue.

### 4. Play Next

Press once to skip to the next track.

### 5. Play Previous

Press once to skip to the previous track.

### 6. AMOLED Display

For display options, please refer to the section on AMOLED Display.

# Rear Panel

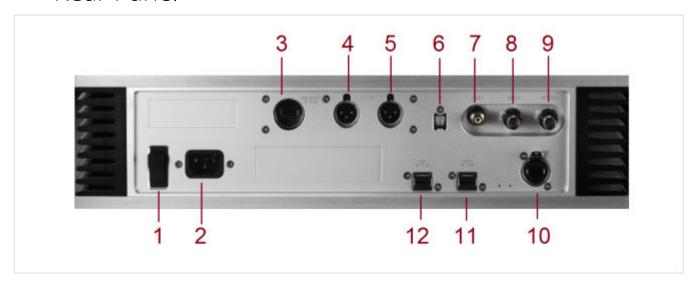

### 1. AC Power Switch

Press top to turn on, bottom to turn off. The rear panel power switch should be used to turn off the unit, only after the unit has been turn off completely. Abnormal shutdown or using the rear panel power button while the unit is in standby can cause a message will appear on the display stating that the unit is checking the system.

### 2. AC Power Socket

Connect this using the AC Power cord to a power source/outlet.

### 3. Dedicated proprietary USB Audio Class 2.0 Output

To connect to asynchronous USB DACs. (5V/1A). Can be turned off when not in use, for better fidelity on SPDIF outputs.

### 4. AES/EBU XLR Output

Connects to the XLR input of the digital-to-analog converter.

### 5. AES/EBU XLR Output

The Aurender W20 has 2 AES/EBU XLR outputs to support dual-wire mode. May also be used in single wire mode.

### 6. Optical Output

Connects to an optical input of the digital-to-analog converter.

### 7. Coaxial RCA Output (SPDIF)

Connects to a digital coaxial input.

### 8. Coaxial BNC (SPDIF) Output

Connect to the BNC input of the digital-to-analog converter.

### 9. Coaxial BNC Word Clock Input

Connect to the BNC output of the master word clock.

### 10. Gigabit Ethernet Port

To connect to a network and Network Attached Storage (NAS) devices. The Aurender is able to stream music from NAS. The ethernet cable to the network router should be connected before turning on the Aurender.

### 11, 12. **USB 2.0 Data Ports**

Both ports can be used to copy files from USB memory devices. Either port can also be connected to dCS systems by using the optional USB to RS232 dongle. Connecting the dCS RS232 control cable will enable automatic clock selection between the Aurender W20 and the dCS Master Clock. These ports should not be used as audio outputs.

### Warning

Before connecting audio cables, first check to see that all devices are grounded using grounded plugs and grounded sockets. In addition, all devices should be turned off, before connecting any audio or digital cables. If the devices are not grounded, a voltage potential difference between devices can cause a voltage surge through the audio cable that can weaken and eventually damage sensitive circuits in D/A converters and other devices.

# **System Installation**

To set up the Aurender W20 Reference Music Player and iPad application, please follow the instructions below:

Connect the Aurender to the following:

A power outlet using the AC power cord that came in the box. Check that the voltage marked on the rear panel matches the local voltage.

A wireless router with Internet connection, using an Ethernet (LAN) cable

A digital-to-analog converter, or an amplifier with digital inputs using an appropriate digital cable.

If you are using a Word Clock, connect the BNC connector for Word Clock In to the Word Clock.

If you are connecting the dCS Paganini DAC and Master Clock, dCS Vivaldi DAC, Constellation pre-amplifier, or MSB DAC to the Aurender W20, please refer to the following diagrams.

# dCS Paganini DAC & Master Clock

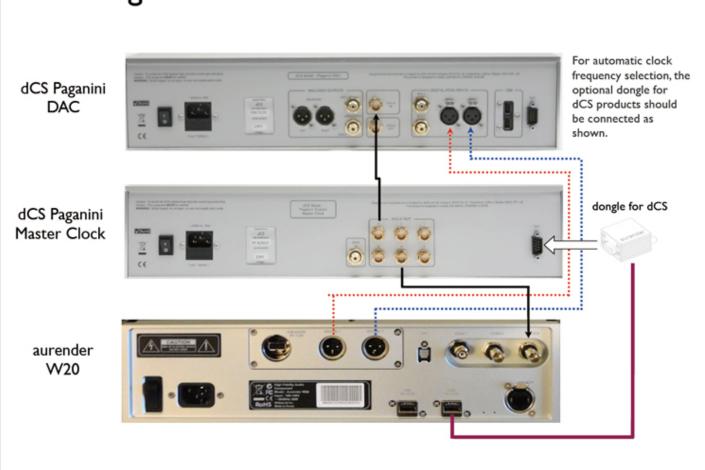

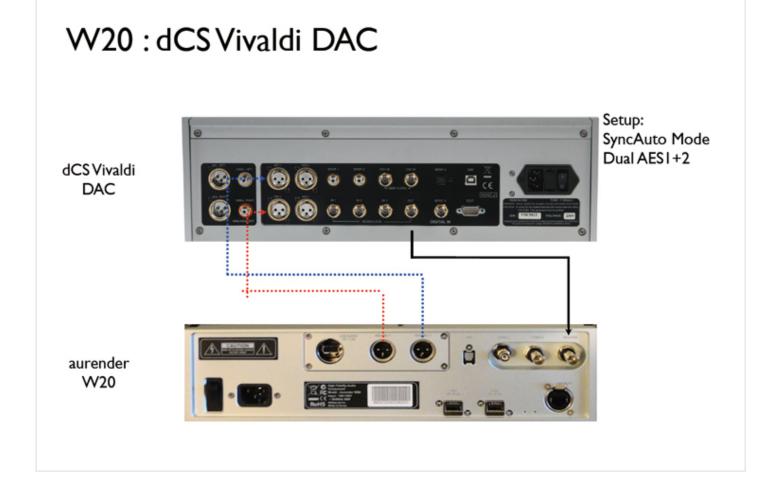

# W20: dCS Vivaldi DAC & MasterClock

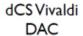

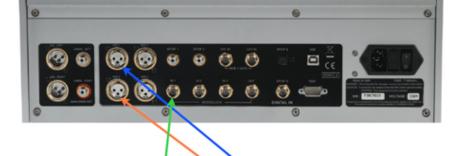

aurender W20

dCS Vivaldi MasterClock

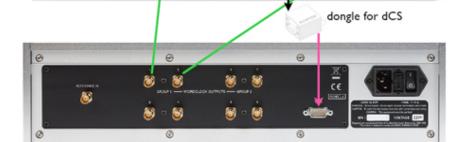

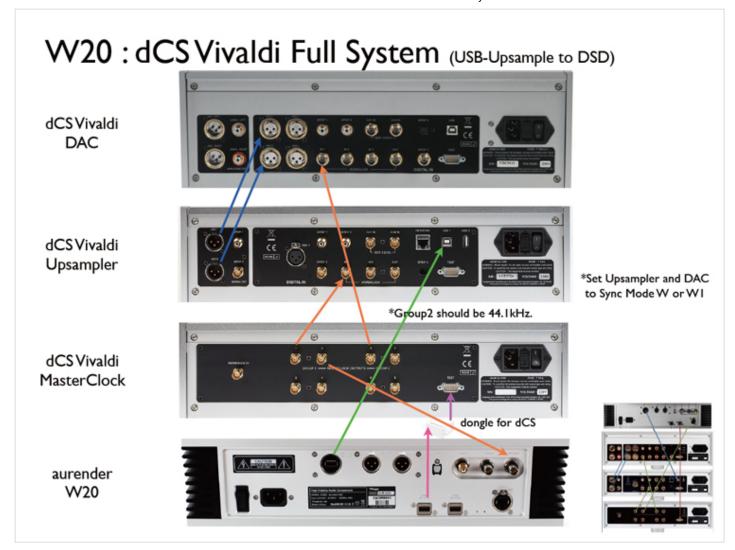

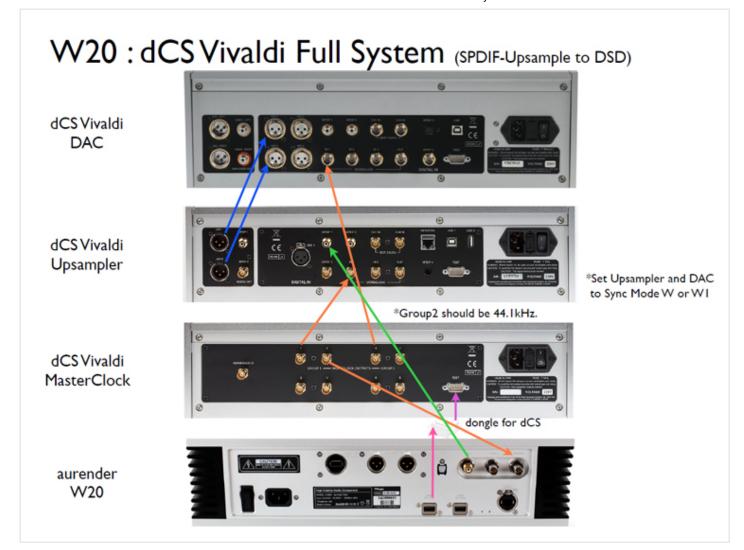

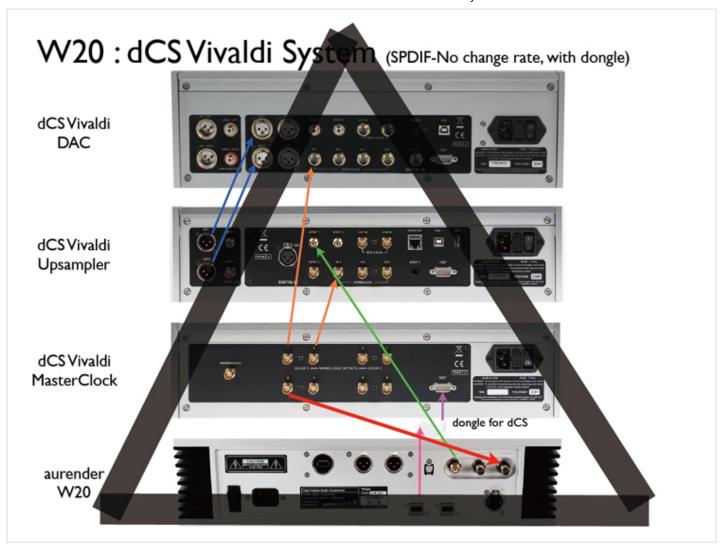

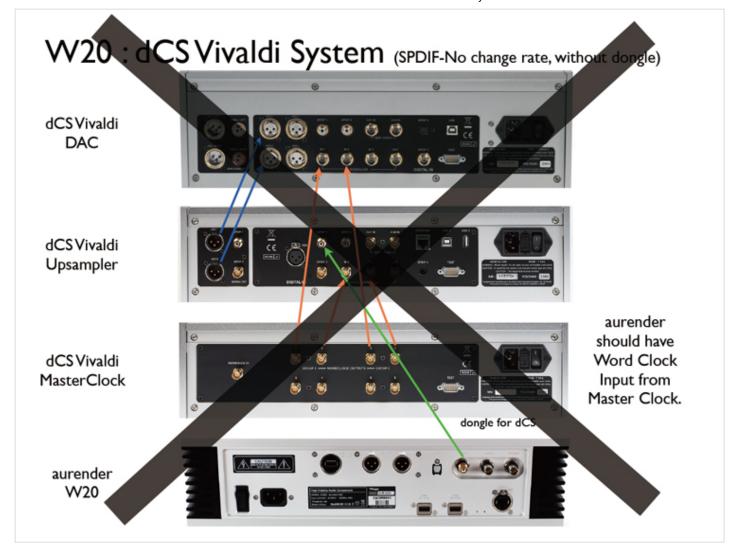

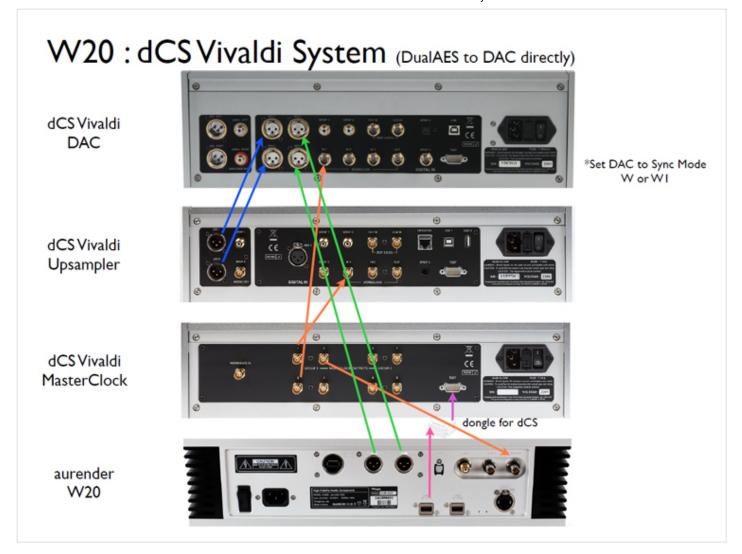

# W20: dCS Puccini System

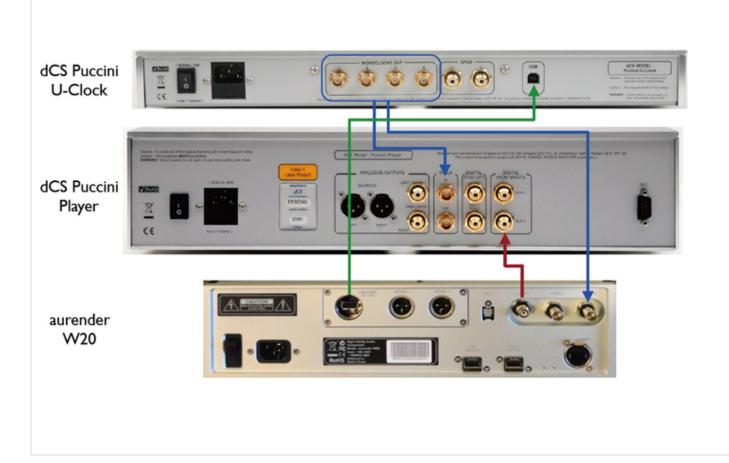

# W20: dCS Rossini System

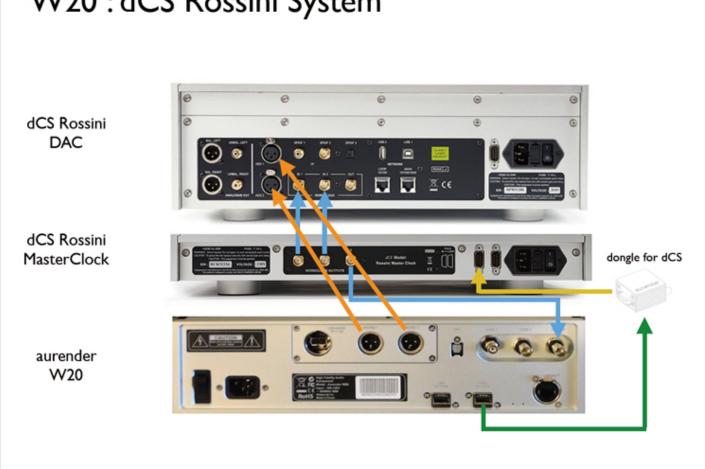

# Constellation Pre-Amp

Constellation Pre-Amp

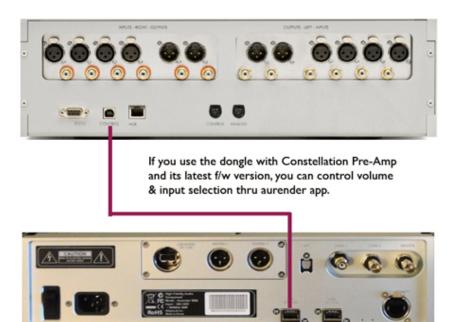

aurender W20

# MSB DAC For automatic clock frequency selection, the Pro I2S to clock module from MSB Technologies should be connected as shown. MSB DAC setting should be: \* MSB Clock Link: OUTPUT \* Word Sync: OFF aurender W20

### Copyright © Aurender